## LANTRONIX<sup>®</sup> Formerly websec Open-Q<sup>™</sup> 845 µSOM Development Kit Qualcommon Quick Start Guide

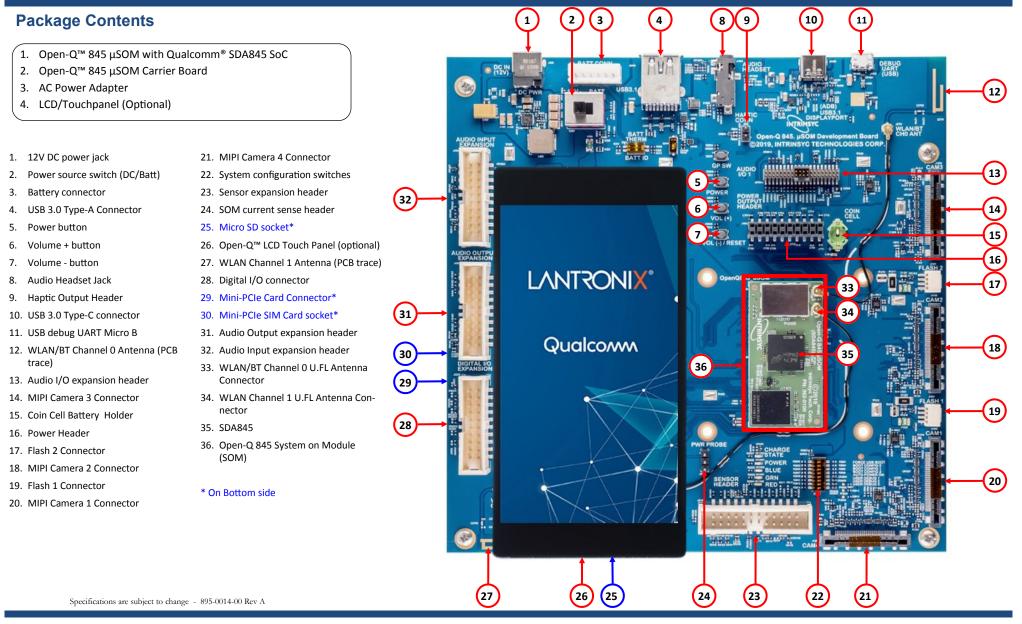

Your use of this document is subject to and governed by those terms and conditions, https://www.intrinsyc.com/legal-terms/qualcomm-terms.html, in the Intrinsyc Purchase and Software License Agreement for the Open-Q<sup>TM</sup> 845 Development Kit based on the Qualcomm® SDA845 SoC, which you or the legal entity you represent, as the case may be, accepted and agreed to when purchasing an Open-Q<sup>TM</sup> 845 Development Kit from Intrinsyc Technologies Corporation ("Agreement"). You may use this document, which shall be considered part of the defined term "Documentation" for purposes of the Agreement, solely in support of your permitted use of the Open-Q<sup>TM</sup> 845 Development Kit under the Agreement. Distribution of this document is strictly prohibited without the express written permission of Intrinsyc Technologies Corporation and its respective licensors, which they can withhold, condition or delay in its sole discretion.

Lantronix is a registered trademark of Lantronix, Inc. in the United States and other countries. Intrinsyc Technologies Corporation, registered in Canada and other countries. Qualcomm Incorporated, registered in the United States and other countries. Other product and brand names used herein may be trademarks of their respective owners. Qualcomm SDA845 is a product of Qualcomm Technologies, Inc. and/or its subsidiaries.

# LANTRONIX<sup>®</sup> Formerly websec Open-Q<sup>™</sup> 845 µSOM Development Kit Qualcommon Quick Start Guide

#### **Development Kit Setup**

### **Development Kit Support**

1. At a static-safe workstation, remove the development kit board carefully from the anti static bag

2. Connect the Power Adapter to the 12V DC Jack (1) and then press and hold the ON/OFF button (5) until you see the Intrinsyc logo appear on the display (~3 seconds)

Should you require more information or assistance, you can contact us at:

https://helpdesk.intrinsyc.com

Intrinsyc also provides technical information and videos on Snapdragon processors at:

#### 3. Documentation and software

To access the documentation (schematics, user guides, datasheets, programming guides, tech notes...), platform BSP software and much more, please register at:

https://www.intrinsyc.com/resources

Should you require additional technical support for your Development Kit you can easily purchase a technical support package from the Intrinsyc store:

#### http://tech.intrinsyc.com

http://shop.intrinsyc.com/collections/technical-support-packages

| Home Projects              | Sign in Register |
|----------------------------|------------------|
| INTRINSYC Technical Portal | Search           |

Thank you for purchasing the Open-Q 845  $\mu\text{SOM}$  Development Kit

The Intrinsyc Team